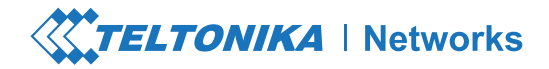

# **RUTX12**

**Guía de inicio rápido v1.1**

Wiki knowledge base

**https://wiki.teltonika-networks.com/**

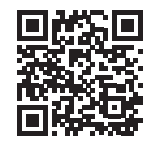

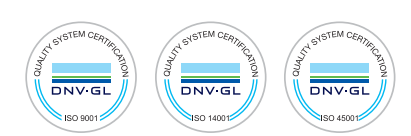

## **VISTA FRONTAL**

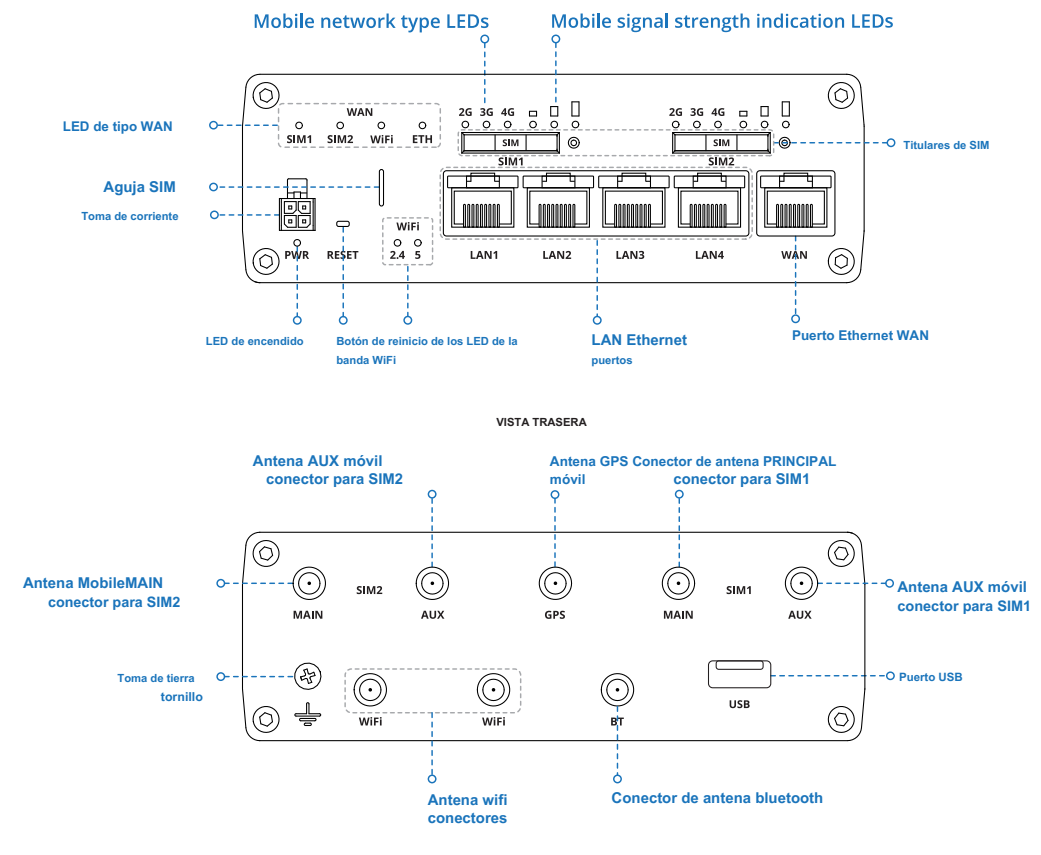

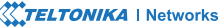

## **ENCHUFE DE ENCENDIDO**

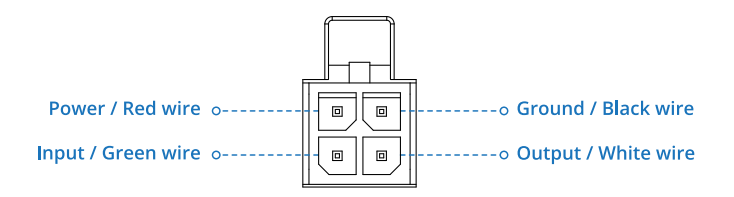

### **INSTALACIÓN DE HARDWARE**

- **1.** Saque la aguja de la tarjeta SIM del panel frontal del enrutador.
- **2.** Presione el botón de soporte de SIM con la aguja de SIM.
- **3.** Extraiga el soporte de la SIM.
- **4.** Inserta tu tarjeta SIM en el soporte de la SIM.
- **5.** Vuelva a deslizar el soporte de la SIM en el enrutador.
- **6.** Coloque todas las antenas.
- **7.** Conecte el adaptador de corriente a la toma en la parte frontal del dispositivo. Luego, conecte el otro extremo del adaptador de corriente a una toma de corriente.

**8.** Conéctese al dispositivo de forma inalámbrica mediante el SSID y la contraseña proporcionados en la etiqueta de información del dispositivo o utilice un cable Ethernet conectado al puerto LAN.

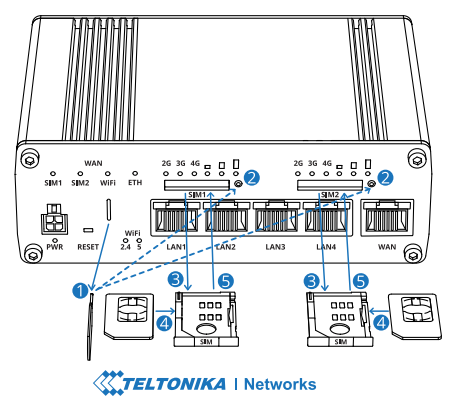

### **INICIAR SESIÓN EN EL DISPOSITIVO**

**1.** Para ingresar a la interfaz web del enrutador (WebUI), escriba **http://192.168.1.1** en el campo URL de su navegador de Internet.

**2.** Utilice la información de inicio de sesión que se muestra en la imagen A cuando se le solicite la autenticación.

**3.** Después de iniciar sesión, se le pedirá que cambie su contraseña por razones de seguridad. La nueva contraseña debe contener al menos 8 caracteres, incluida al menos una letra mayúscula, una letra minúscula y un dígito. Este paso es obligatorio y **no podrá interactuar con la WebUI del enrutador antes de cambiar la contraseña.**

**4.** Cuando cambia la contraseña del enrutador, el **Asistente de configuración** empezará. los **Asistente de configuración** es una herramienta que se utiliza para configurar algunos de los principales parámetros operativos del enrutador.

**5.** Ve a la **Visión general** página y preste atención a la **Intensidad de señal** indicación (imagen B). Para maximizar el rendimiento celular, intente ajustar las antenas o cambiar la ubicación de su dispositivo para lograr las mejores condiciones de señal.

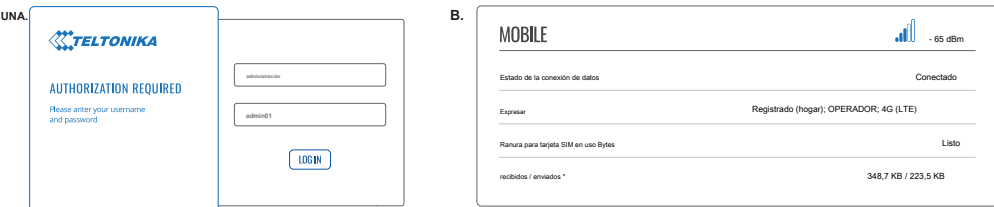

# **INFORMACIÓN TÉCNICA**

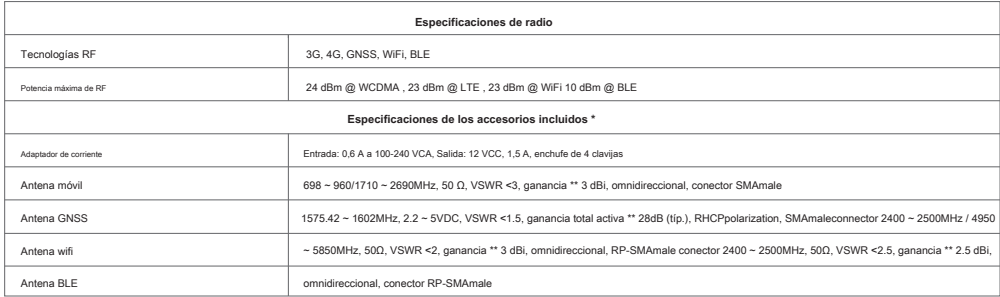

\* Depende del código de pedido.

\* \* Se puede conectar una antena de mayor ganancia para compensar la atenuación del cable cuando se utiliza un cable. El usuario es responsable del cumplimiento de la normativa legal.

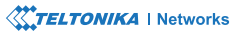

### **INFORMACIÓN DE SEGURIDAD**

El enrutador RUTX12 debe usarse de acuerdo con todas y cada una de las leyes nacionales e internacionales aplicables y con cualquier restricción especial que regule la utilización del módulo de comunicación en aplicaciones y entornos prescritos.

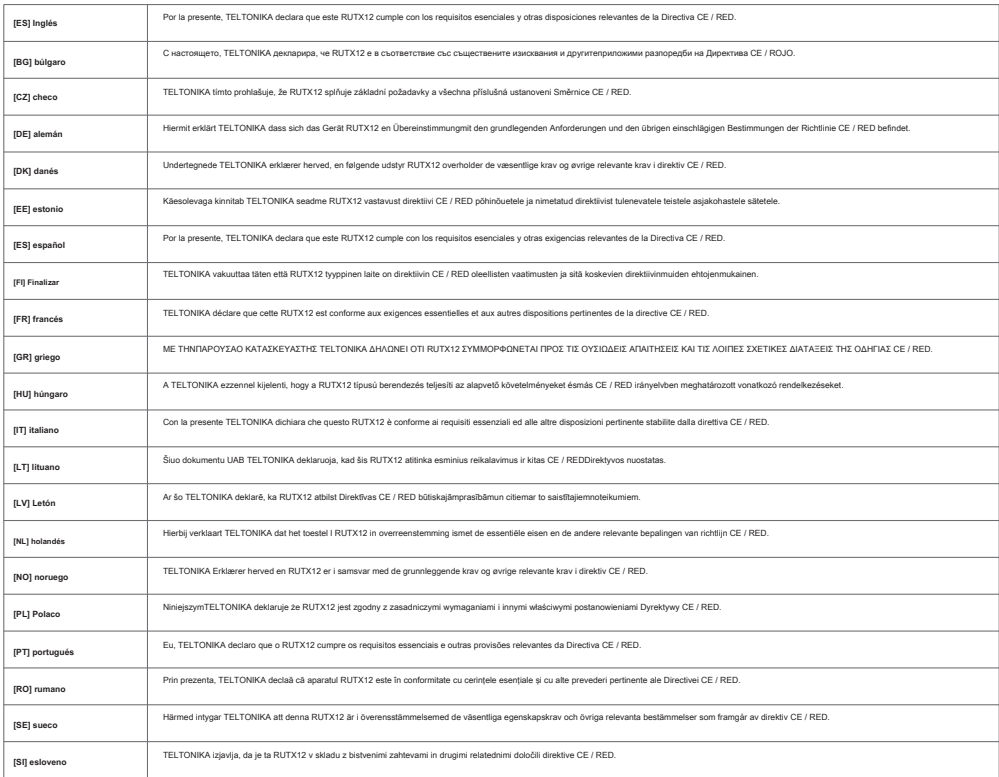

**El texto completo de la declaración de conformidad de la UE está disponible en la siguiente dirección de Internet: https://wiki.teltonika-networks.com/view/RUTX12\_CE/RED**

**[ES]** Manual de instrucciones: conecte el adaptador de corriente para encender el dispositivo. Abra 192.168.1.1 en su navegador web para configurarlo. Más información en https://wiki.teltonika-networks.com

**[BG]** Инструкция: Свържете адаптера на захранване, за да включите устройството. Отворете 192.168.1.1 в уеб браузър, за да настроите продукта. Повече информация в https://wiki.teltonika-networks.com

**[CZ]** Návod k použití: Připojte napájecí adaptér k zapnutí přístroje. Otevřete 192.168.1.1 ve webovémprohlížeči pro kon fi guraci produktu. Více informací najdete v https://wiki.teltonika-networks.com

**[DELAWARE]** Bedienungsanleitung: Verbinden Sie das Netzteil, um das Gerät einzuschalten. Ö ff nen Sie 192.168.1.1 en einemWeb Browser, um das Produkt zu kon fi gurieren. Más información en https://wiki.teltonika-networks.com/

**[DK]** Instruktionsbog: Tilslut strømadapteren for at tænde for enheden. Åbn 192.168.1.1 en navegador web hasta en kon fi gurere produktet. Mera información en https://wiki.teltonika-networks.com

**[EE]** Kasutusjuhend: Ühendage toiteadapter seadme sisselülitamiseks. Avatud 192.168.1.1 en veebilehitseja seadistada toodet. Rohkem teavet https://wiki.teltonika-networks.com

**[ES]** Manual de instrucciones: Conecte el adaptador de alimentación para encender la unidad. Abra 192.168.1.1 en un navegador web para con fi gurar el producto. Más información en https://wiki.teltonika-networks.com

**[FI]** Käyttöohje: Kytke virtalähde päälle laitteen. Avaa 192.168.1.1 en selaimen määrittää tuotteen. Lisää tietoa https://wiki.teltonika-networks.com

**[FR]** Mode d'emploi: Connectez l'adaptateur d'alimentation pour allumer l'appareil. Ouvrez 192.168.1.1 en un navegador web para configurar el producto. Más información en https://wiki.teltonika-networks.com

**[GRAMO]** εγχειρίδιο οδηγιών: Συνδέστε τον προσαρμογέα τροφοδοσίας για να ενεργοποιήσετε τη μονάδα. Ανοίξτε 192.168.1.1 σε πνα πρόγραμμα περιήγησης στο Web για να διαμορεσετε το προ .όν. Περισσότερες πληροφορίες στο https://wiki.teltonika-networks.com

**[HU]** Használati utasítás: Csatlakoztassa a hálózati adaptert a készülék bekapcsolásához. Megnyitása 192.168.1.1 egy webböngészőben beállítani a terméket. Több információ https://wiki.teltonika-networks.com

**[ESO]** Manuale di istruzioni: Collegare l'adattatore di alimentazione per accendere l'unità. Aprire 192.168.1.1 en un navegador web por con fi gurare il prodotto. Maggiori informazioni en https://wiki.teltonika-networks.com

**[LT]** Naudojimosi instrukcija: Prijunkite maitinimo adapterį, įjunkite įrenginį. Interneto naršyklėje atidarykite adresą 192.168.1.1 - galite kon fi gūruoti gaminį. Daugiau informacijos rasite https://wiki.teltonika-networks.com

**[LV]** Lietošanas instrukcija: Pievienojiet Strāvas adapteri, lai ieslēgtu ierīci. Atvērt 192.168.1.1 ar interneta pārlūku, lai kon fi gurētu produktu. Plašāka informācija https://wiki.teltonika-networks.com

**[NL]** Handleiding: Sluit voedingsadapter aan op het apparaat in te schakelen. Abra 192.168.1.1 en un navegador web con la configuración del producto. Más información en https://wiki.teltonika-networks.com

**[NO]** Bruksanvisningen: Koble strømadapteren para å slå på enheten. Åpne 192.168.1.1 i en nettleser para å kon fi gurere produktet. Mer informasjon på https://wiki.teltonika-networks.com

**[PL]** Instrukcja obsługi: Podłącz adapter zasilania, aby włączyć urządzenie. Otwórz 192.168.1.1 w przeglądarce internetowej, aby skon fi gurować urządzenie. Więcej informacji w

https://wiki.teltonika-networks.com

**[PT]** Manual de instruções: Conecte o adaptador de alimentação para ligar o aparelho. Abra 192.168.1.1 em um navegador da web para con fi gurar o produto. Más información en https://wiki.teltonika-networks.com

**[RO]** Instruc•iuni de utilizare: Conecta•i adaptorul de alimentare pentru a porni aparatul. Deschide 192.168.1.1 întrun browser web pentru a con fi gura produsul. Mai multe informa•ii en https://wiki.teltonika-networks.com

**[SE]** Manual de instrucciones: Anslut nätadap tern för att slå på enheten. Öppna 192.168.1.1 i en webbläsare för att kon fi gurera produkten. Mer información på https://wiki.teltonika-networks.com

**[SI]** Navodila: Priključite napajalnik za vklop naprave. Odprite 192.168.1.1 v spletnem brskalniku nastaviti izdelek. Več informacij v https://wiki.teltonika-networks.com

**[SK]** NávoZd na použitie: Pripojte napájací adaptér k zapnutiu prístroja. Otvorte 192.168.1.1 vo webovom prehliadači pre kon fi guráciu produktu. Viac informácií nájdete v https://wiki.teltonika-networks.com

Para obtener más información, visite www.teltonika-networks.com

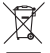

Esta señal significa que todos los equipos electrónicos y eléctricos usados no deben mezclarse con la basura doméstica general.

Este signo significa que el producto cumple con los requisitos de las directivas de la UE aplicables.